# 망고 210 ICS 4.0.4 5M MT9P111 Camera Developer Guide

<http://www.mangoboard.com/> http://cafe.naver.com/embeddedcrazyboys Crazy Embedded Laboratory

#### Document History

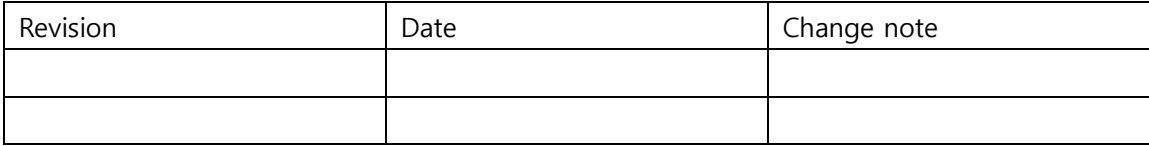

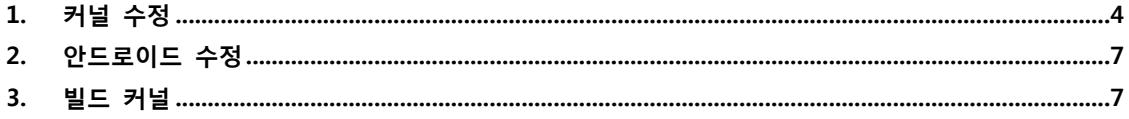

# <span id="page-3-0"></span>1. 커널 수정

/kernel\$ vi arch/arm/mach-s5pv210/mach-mango210.c

```
#ifdef CONFIG_VIDEO_MT9P111
#include <media/mt9p111_platform.h>
#define CAM_ITU_CH_A
#undef CAM_ITU_CH_B
#endif
……
#ifdef CONFIG_VIDEO_MT9P111
                &mt9p111
#endif
……………
#ifdef CONFIG_VIDEO_MT9P111
static struct mt9p111_platform_data mt9p111_plat = {
       .default_width = 640,
        .default_height = 480,
        .pixelformat = V4L2_PIX_FMT_YUYV,
       freq = 44000000,.is\_mipi = 0,};
static struct i2c_board_info mt9p111_i2c_info = {
        I2C_BOARD_INFO("MT9P111", 0x7A>>1),
        .platform_data = &mt9p111_plat,
};
static struct s3c_platform_camera mt9p111 = {
#ifdef CAM_ITU_CH_A
       id = CAMERA\_PAR_A,#else
       id = CAMERA PARB,
#endif
       .\text{type} = CAM_TYPE_ITU,
       fmt = ITU_601_YCBCR422_8BIT, .order422 = CAM_ORDER422_8BIT_YCBYCR,
        #ifdef CAM_ITU_CH_A
```

```
i2c_b busnum = 0,
        #else
       i2c_b busnum = 1,
        #endif
       info = 8mt9p111_i2c_info,.pixelformat = V4L2 PIX FMT YUYV,
        //.srclk_name = "mout_mpll",
        .srclk_name = "xusbxti",
       .clk_name = "sclk_cam0",
       clk rate = 24000000,
       line_length = 480,.width = 640,height = 480,.window = {
       left = 0,top = 0,
       .width = 640,
       .height = 480,
        },
        /* Polarity */
       .inv_pclk = 0,/1/1/1: Falling Edge 0: Rising
       inv\_vsync = 0,//.inv_href = 0,//inv_hhsync = 1_{\ell}/\ell.initialized = 0,
        #ifdef CAM_ITU_CH_A
       \text{cam\_power} = \text{manqo210\_cam\_power\_A}, #else
       \text{cam\_power} = \text{manqo210\_cam\_power\_B}, #endif
#endif
```
android/device/crazyboys/mango210\$ vi BoardConfig.mk

#USE\_CAMERA\_STUB := true

};

USE CAMERA STUB := false

…………

ifeq (\$(USE\_CAMERA\_STUB),false)

BOARD\_CAMERA\_LIBRARIES := libcamera

endif

true로 되어있어서 false로 변경하였습니다.

BOARD\_CAMERA\_LIBRARIES := libcamera 로 정의 하기 위해서 입니다.

카메라가 안나오는 보드에서

/android/out/target/product/mango210/system\$ find . -name camera\*

./lib/hw/camera.goldfish.so

./media/audio/ui/camera\_click.ogg

./media/audio/ui/camera\_focus.ogg

다른 릴리즈 버전에서는 아래와 같이 smdkv210.so이 확인됩니다.

/android/out/target/product/smdkv210/system\$ find . -name camera\*

./lib/hw/camera.goldfish.so

./lib/hw/camera.smdkv210.so

./media/audio/ui/camera\_click.ogg

./media/audio/ui/camera\_focus.ogg

./lib/hw/camera.smdkv210.so 이부분이 안올라가서 문제입니다.

mach 파일을 바꾸었기 때문에 ./lib/hw/camera.mango210.so로 올라와야 합니다.

./target/product/mango210/obj/lib/camera.goldfish.so

./target/product/mango210/obj/lib/camera.mango210.so

정상적으로 컴파일은 되었으나 타겟보드 system에 옮겨지지 않았습니다.

아래 부분과 연관있습니다.

build/core/product\_config.mk

ifeq (\$(filter-out smdkc110 smdkv210,\$(TARGET\_BOARD\_PLATFORM)),)

LOCAL\_PATH:= \$(call my-dir) include \$(CLEAR\_VARS)

# HAL module implemenation stored in

# hw/<COPYPIX\_HARDWARE\_MODULE\_ID>.<ro.product.board>.so

LOCAL\_MODULE\_PATH := \$(TARGET\_OUT\_SHARED\_LIBRARIES)/hw

```
LOCAL C INCLUDES += $(PRODUCT COMMON DIR)/include
LOCAL C_INCLUDES += $(PRODUCT_COMMON_DIR)/libs3cjpeg
```

```
LOCAL SRC FILES:= \mathcal W
```
SecCamera.cpp SecCameraHWInterface.cpp

LOCAL\_SHARED\_LIBRARIES:= libutils libcutils libbinder liblog libcamera\_client libhardware LOCAL SHARED LIBRARIES+= libs3cipeg

```
ifeq ($(BOARD_USES_HDMI),true)
LOCAL CFLAGS += -DBOARD USES HDMI
endif
```
LOCAL\_MODULE := camera.\$(TARGET\_BOARD\_PLATFORM)

```
LOCAL_MODULE_TAGS := optional
```
include \$(BUILD\_SHARED\_LIBRARY)

endif

```
~
```
## <span id="page-6-0"></span>2. 안드로이드 수정

android/device/crazyboys/mango210\$ vi device.mk

```
# Camera
PRODUCT PACKAGES += \mathcal Wcamera.mango210 \
```
gps.mango210

device.mk에서 빠진 부분을 추가하였습니다. 위에 문제가 해결 되었습니다.

## <span id="page-6-1"></span>3. 빌드 커널

./build\_kernel config

Device Drivers --->

<\*> Multimedia support --->

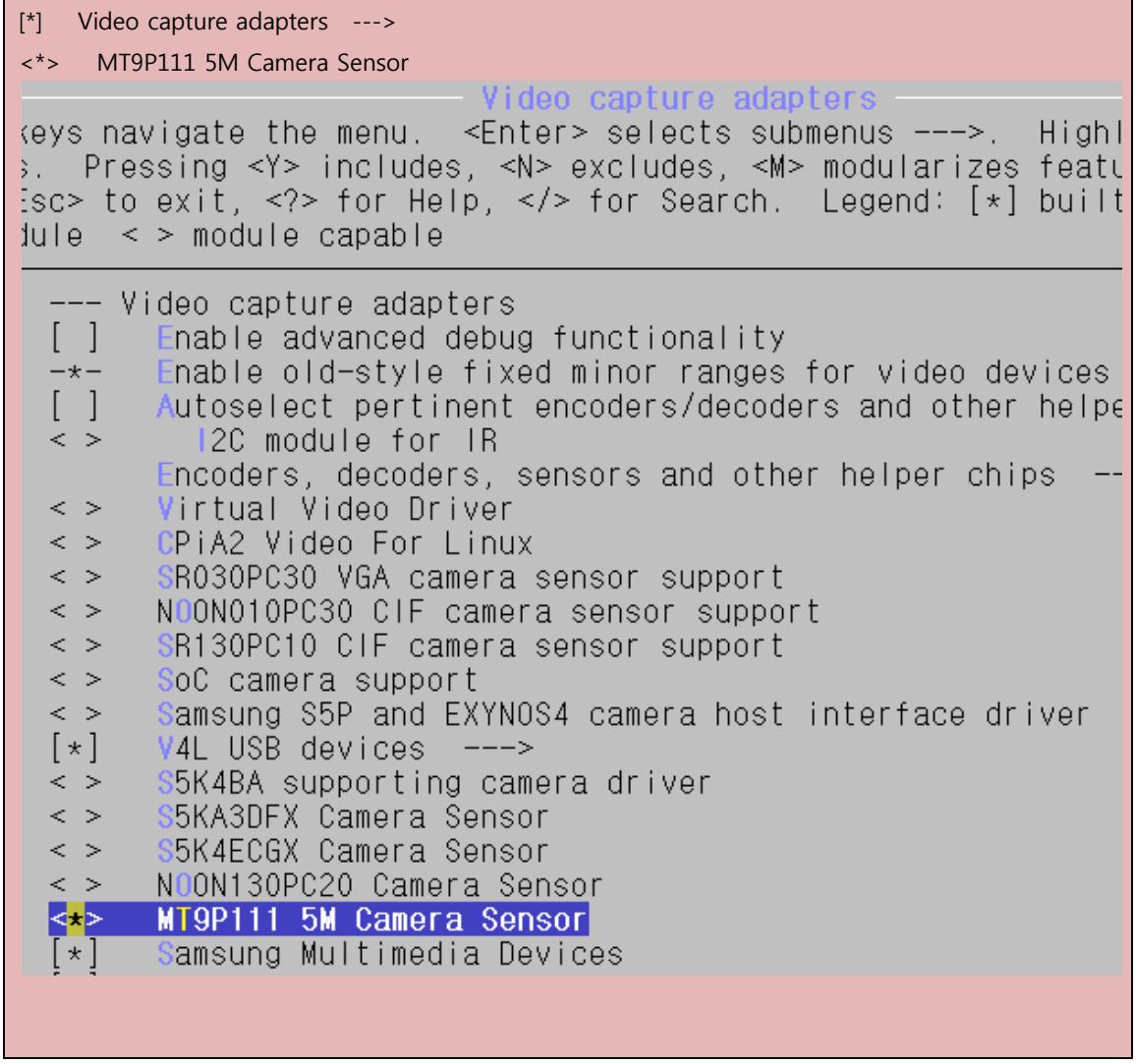

cp .config mango210\_10.1inch\_mt9p111\_5m\_defconfig

cp mango210\_10.1inch\_ mt9p111\_5m \_defconfig arch/arm/configs/

./build\_kernel defconfig mango210\_10.1inch\_ mt9p111\_5m \_defconfig

./build\_kernel

zImage가 만들어집니다.

만들어진 zImage는 /kernel/arch/arm/boot에 있고 image에도 생성됩니다.